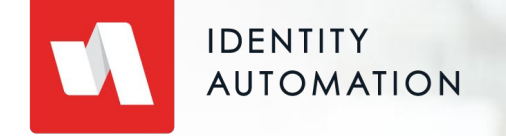

# RapidIdentity Connect

Basics

# Agenda

- Purpose of Connect **01**
- Overview of User Interface **02**
- Projects **03**
- Action Sets **04**
- Files **05**
- Job Scheduling **06**
- Logs **07**

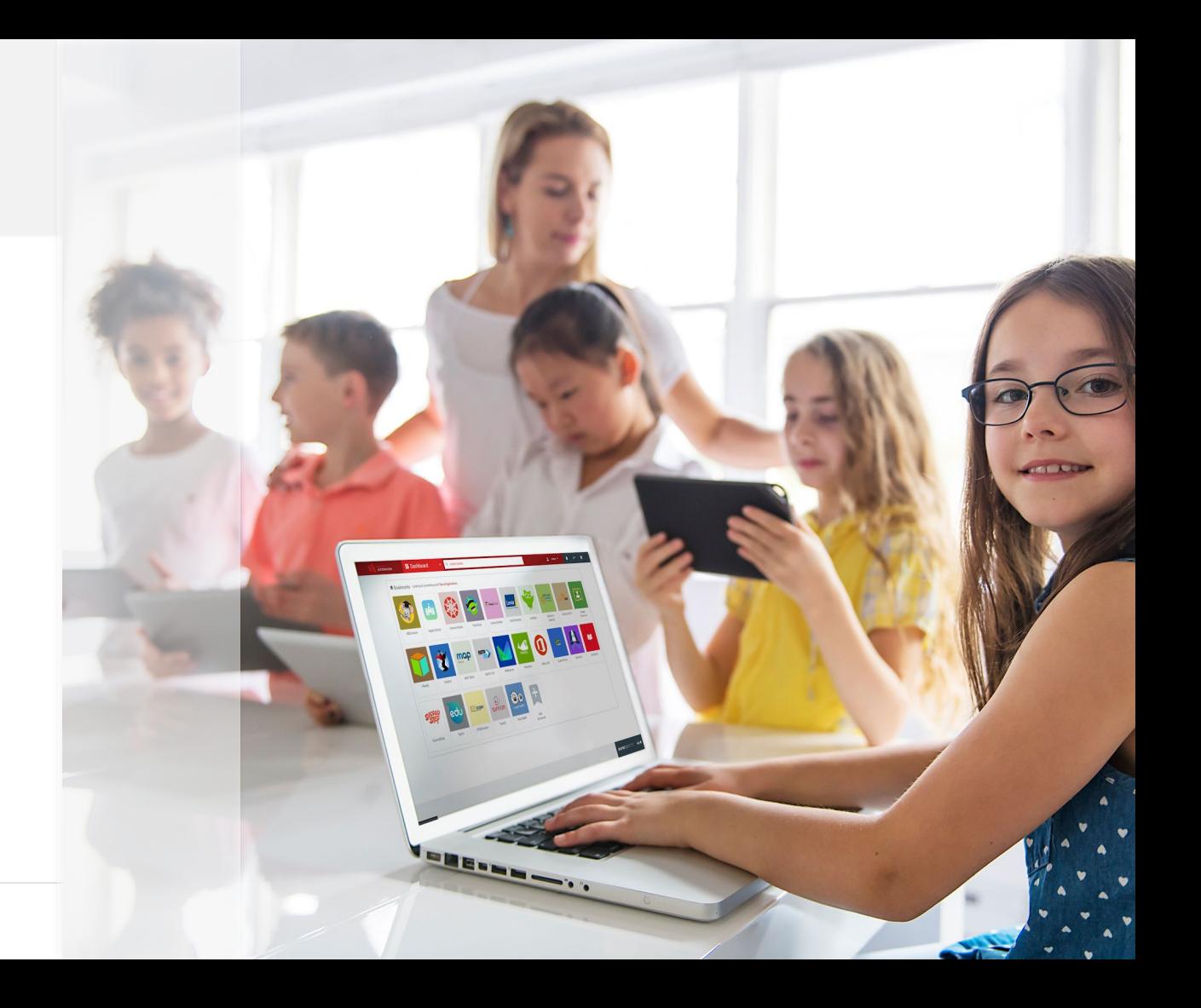

## **01 -** Purpose of Connect

- Low-Code Environment for:
	- Integrations from one system to another ("Connections")
	- Perform Extract, Transform, Load (ETL) of data among systems (usually with a

focus on identity and access management data)

- What Connect should NOT be used for:
	- User-facing application development
	- Large, real-time, big data/data warehousing applications or ETL

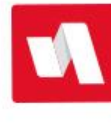

## **02 -** Overview of User Interface

- **Getting to Connect in RapidIdentity** 
	- Must have Connect Administrator, Operator, or Auditor access
- Navigation Menu
- Details of each Navigation Item will be covered in the following sections
	- Projects
	- Action Sets
	- Files
	- Job Scheduler
	- Logs

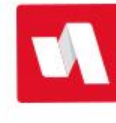

#### **03 -** Projects

- Projects are independent of each other
- Each project can have defined Administrators, Operators, and Auditors
- Each project has its own:
	- Action Sets
	- Files
	- Job Scheduler
	- Logs
	- RESTpoints
	- OAuth Configuration
	- Global Properties (in Files)
- When exporting a project, all of the above is saved to a single **.dssproj** file

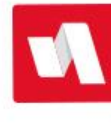

#### **04 -** Action Sets

- This is where the magic happens
- Low-code environment consisting of:
	- Action Sets made up of Actions grouped together
	- Actions are *"verbs"* that **DO** something, and have *"properties"*
- Action Sets are executed from **TOP** to **BOTTOM**
- Action Sets can include making calls out to run other Action Sets
- Identity Automation uses a set of **TEMPLATES** for most projects
	- RapidIdentity Tenants are now created with Standard Templates included
- Action Sets are versioned by default in Connect
- Action Sets can be exported individually (they are saved as **.XML** files)
- Action Sets can be exported in bulk (will export as **bulk\_ActionSet\_export.xml**)

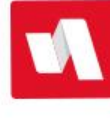

#### **05 -** Files

- The Files area is for performing file-related actions:
	- Storing *"mapping"* files (e.g., a file mapping OU placement for campuses)
	- Storing generated report output (aside from Connect Logs)
	- Storing email templates to be used in Action Sets
- The files area of the Main project contains a file called SharedGlobals.properties
	- Is available across **ALL** projects in Connect truly global
	- Should be used cautiously
- Other project file areas contain a file called Globals.properties
	- This is specific to that project **ONLY**
	- Used for storing configuration settings such as connection information and variables used throughout the project
- Files can be imported and exported
- There is a lightweight editor that can be used to format files in Connect

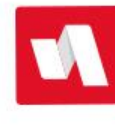

# **06 -** Job Scheduling (Jobs)

- Used for scheduling Action Sets to run on a periodic basis
- Jobs can be placed in the scheduler in one of two states:
	- **Enabled** job is active and will run on the defined time/day basis
	- **Disabled** job is not active and will only run if executed manually
- Jobs can be exported and imported individually or in bulk
- Difference between running a job in a scheduler and running a job from the Actions Pane:
	- When running through the scheduler (even if manually) there will be a LOG in the Connect Logs area
	- Running through Action Pane only outputs in the browser and does not create a Log entry in Logs

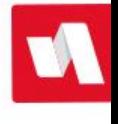

#### **07 -** Logs

- Used for logging Connect Action Set results that are run through the Job Scheduler
- Logs are divided into:
	- **Jobs** those that are enabled and run automatically on a scheduled basis
	- **Run** those that are disabled and run manually OR are executed externally through the API or a RESTpoint (advanced topics)
- Under Jobs and Run folders, the log files are divided into sub-folders First by **JOB** name, and then further categorized in sub-folders by **DATE**
- Log files can be:
	- Opened used to view and see the log
	- Downloaded downloaded as a "zipped" HTML file (open in a browser)
	- Renamed used to rename the log file
	- Deleted used to delete the log file
		- *■ NOTE: Connect logs are only saved for seven (7) days by default this can be adjusted by Support (may incur an additional fee for storage)*

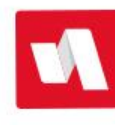